# SYGED : INITIATION ET REPÉRAGE DES DOCUMENTS DÉPOSÉS AU BUREAU DE LA GESTION DES DOCUMENTS ET DES ARCHIVES *Guide du participant*

École de technologie supérieure Bureau de la gestion des documents et des archives (BGDA) Version 2013-11

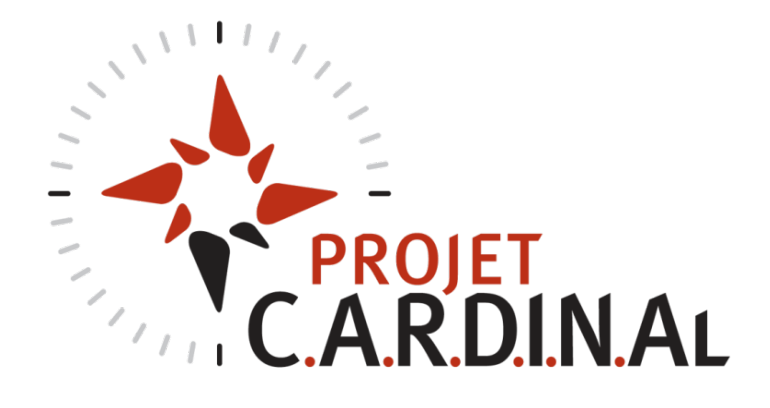

# SYGED : INITIATION ET REPÉRAGE DES DOCUMENTS<br>DÉPOSÉS AU BUREAU DE LA GESTION DES DOCUMENTS ET DES ARCHIVES

 $\overline{2}$ 

#### **TABLE DES MATIÈRES**

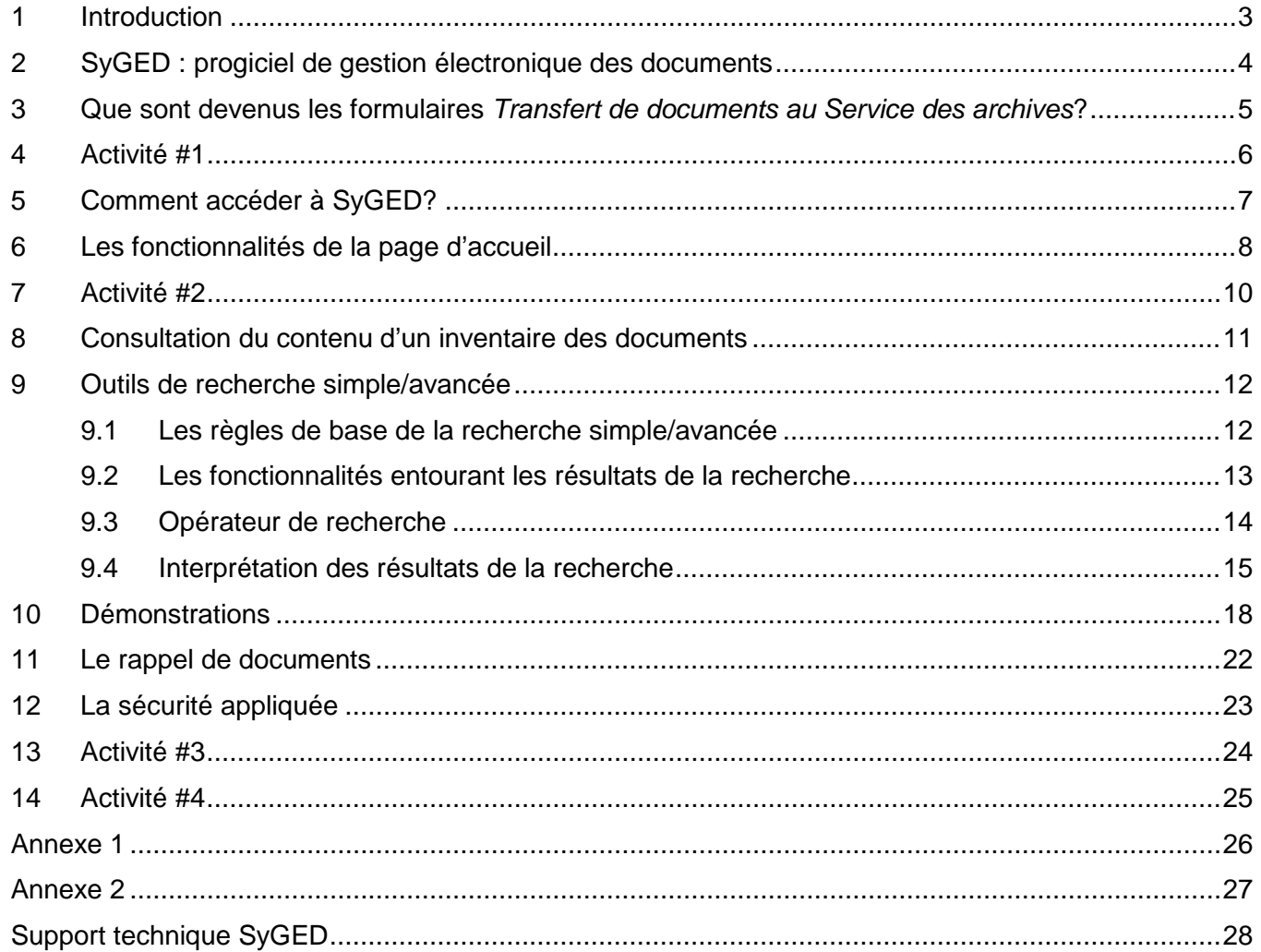

## <span id="page-2-0"></span>**1 INTRODUCTION**

L'Équipe du Bureau de la gestion des documents et des archives (BGDA) a acquis un **progiciel de gestion électronique des documents** afin de faciliter la gestion des documents et des archives de l'ÉTS. Ce progiciel permet **la conservation**, **l'accès et le repérage de l'ensemble des documents institutionnels conservés dans vos classeurs ou sur les réseaux informatiques**, répondant ainsi à la demande de plus en plus grande de procéder à l'archivage électronique de documents. Depuis 2012, il est déployé progressivement dans les unités.

L'acquisition du progiciel de gestion intégrée des documents s'inscrit dans le cadre du **PROJET C.A.R.D.I.N.AL** faisant référence aux activités majeures en cours au BGDA :

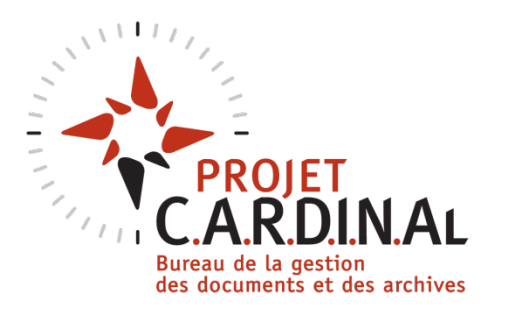

 Refonte des outils de gestion documentaire : plan de classification et règles de conservation des documents

 Révision du cadre réglementaire et des procédures internes entourant la gestion des documents institutionnels

 Formations d'intérêt général ou spécifique pour les futurs usagers du progiciel

Afin de mettre en valeur l'ensemble du projet, le BGDA a souhaité faire développer une signature visuelle distinctive.

Le nom du **PROJET C.A.R.D.I.N.AL vient de Conservation, Accès, Repérage des Documents Institutionnels Numériques et Analogiques**, un ensemble de fonctionnalités mises de l'avant par le progiciel.

D'une façon plus créative, la nécessité quotidienne de repérer facilement l'information est représentée par les points cardinaux de la rose des vents composés de pointes rouges et noires évoquant les couleurs de l'oiseau cardinal.

### <span id="page-3-0"></span>**2 SYGED : PROGICIEL DE GESTION ÉLECTRONIQUE DES DOCUMENTS**

#### **Qu'est-ce que SyGED?**

Progiciel assurant la gestion des documents/dossiers **papier** et **numériques**.

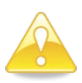

À noter que SyGED n'est pas un espace de travail partagé tel que SharePoint. C'est un dépôt institutionnel virtuel pour effectuer l'enregistrement et la gestion des documents/dossiers officiels et finaux.

#### **Du point de vue des usagers, SyGED…**

- Gère les dossiers papier de vos classeurs.
- Gère les fichiers (.doc, .xls, .pdf, etc.), les courriels et les photographies.
- Rassemble les documents/dossiers papier et numériques portants sur un même sujet.
- Repère rapidement, selon vos critères, les documents/dossiers classés dans vos classeurs, déposés dans le dépôt d'archives ou enregistrés dans le dépôt virtuel.
- Classe les documents/dossiers selon le plan de classification officiel et rappelle fortement l'arborescence de l'Explorer de Windows.
- Pointe les documents/dossiers à archiver selon le calendrier de conservation et facilite leur dépôt au BGDA.
- Crée les étiquettes pour les dossiers papier.

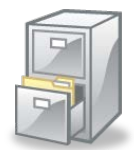

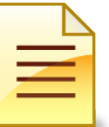

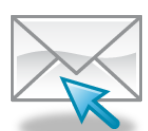

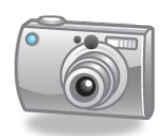

#### **Quelles sont les motivations à déployer ce progiciel dans votre unité ?**

- Popularité des suites logicielles bureautiques et augmentation des documents numériques dans notre milieu de travail.
- Lieu officiel pour déposer les documents numériques autres que les réseaux, cédérom, etc.
- Gestion centralisée des documents/dossiers institutionnels.
- Protection des documents numériques dont la valeur est reconnue légalement.

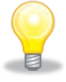

SyGED ne représente pas uniquement l'aboutissement d'un idéal professionnel du personnel du BGDA. Il s'avère plutôt un outil qui deviendra votre allié dans la gestion de vos documents/dossiers!

### <span id="page-4-0"></span>**3 QUE SONT DEVENUS LES FORMULAIRES** *TRANSFERT DE DOCUMENTS AU SERVICE DES ARCHIVES***?**

Dans un premier temps, tous les formulaires .DAT(JetForm) ont été migrés en format PDF pour assurer leur accessibilité à long terme. Ensuite, ils ont été importés dans SyGED afin de permettre la recherche dans leur contenu descriptif et d'optimiser leur gestion.

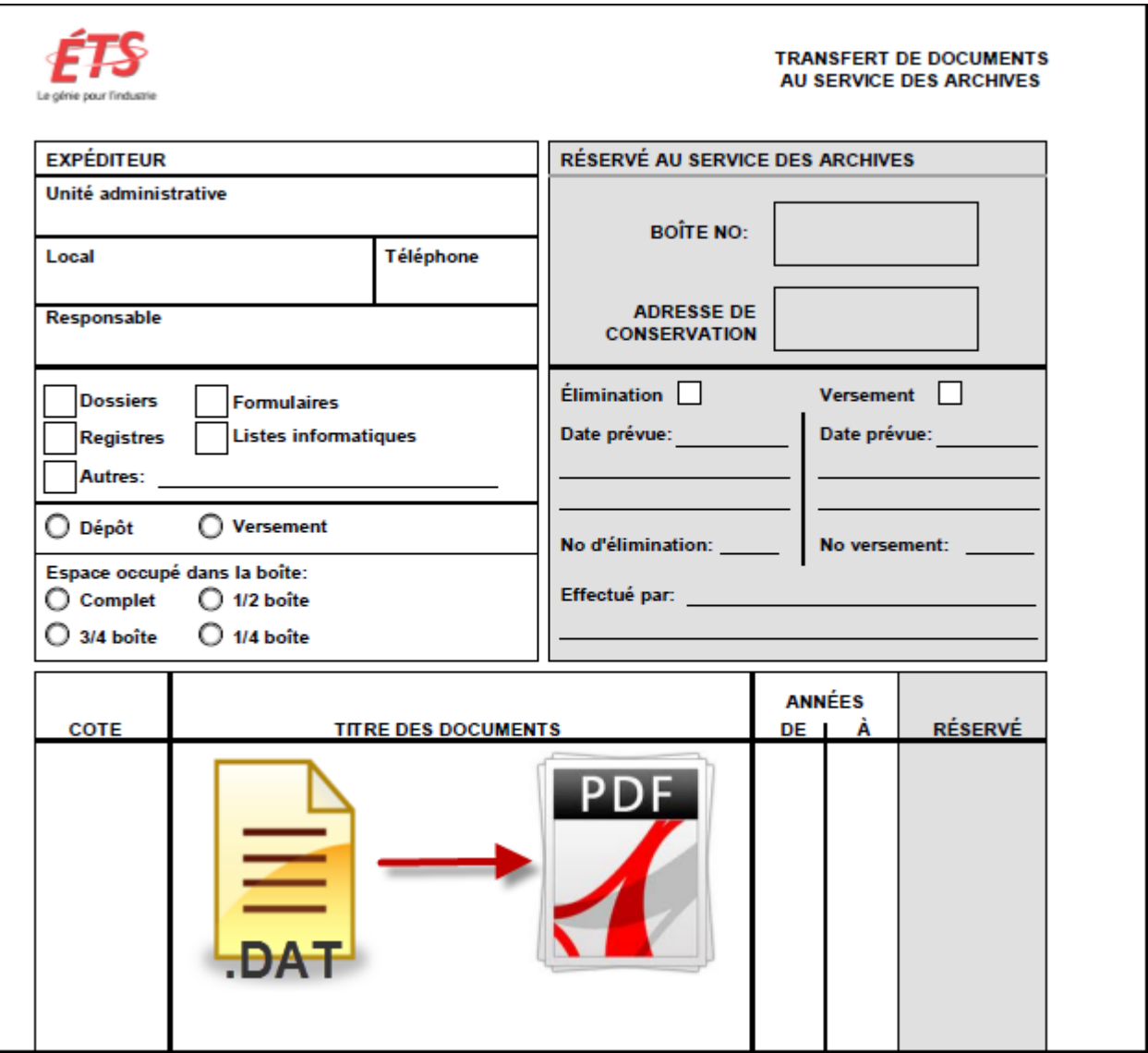

# <span id="page-5-0"></span>**4 ACTIVITÉ #1**

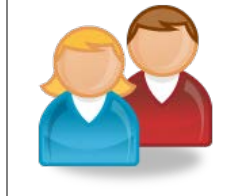

# **LE CARTABLE-ARCHIVES**

*En tant qu'usager ou responsable du cartable-archives, nommer les points faibles, les problèmes ou les désavantages constatés lors son utilisation?*

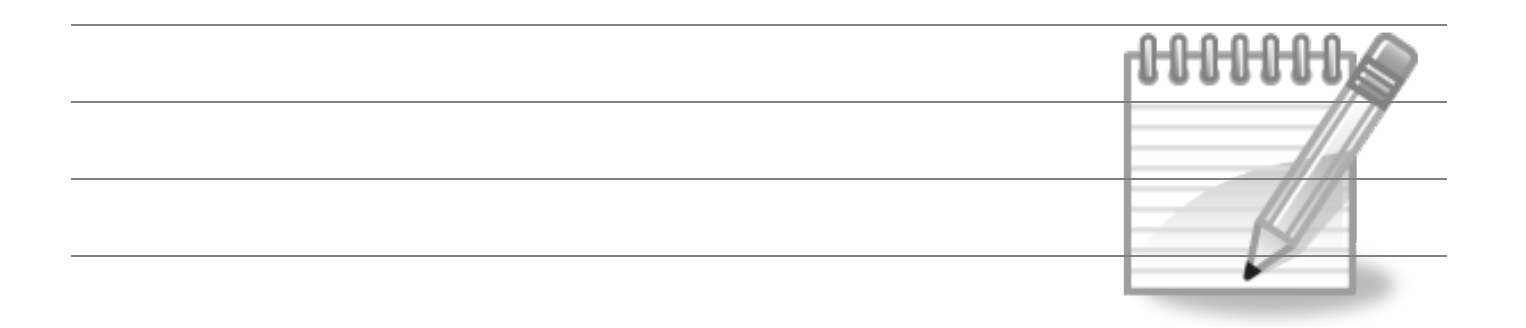

## <span id="page-6-0"></span>**5 COMMENT ACCÉDER À SYGED?**

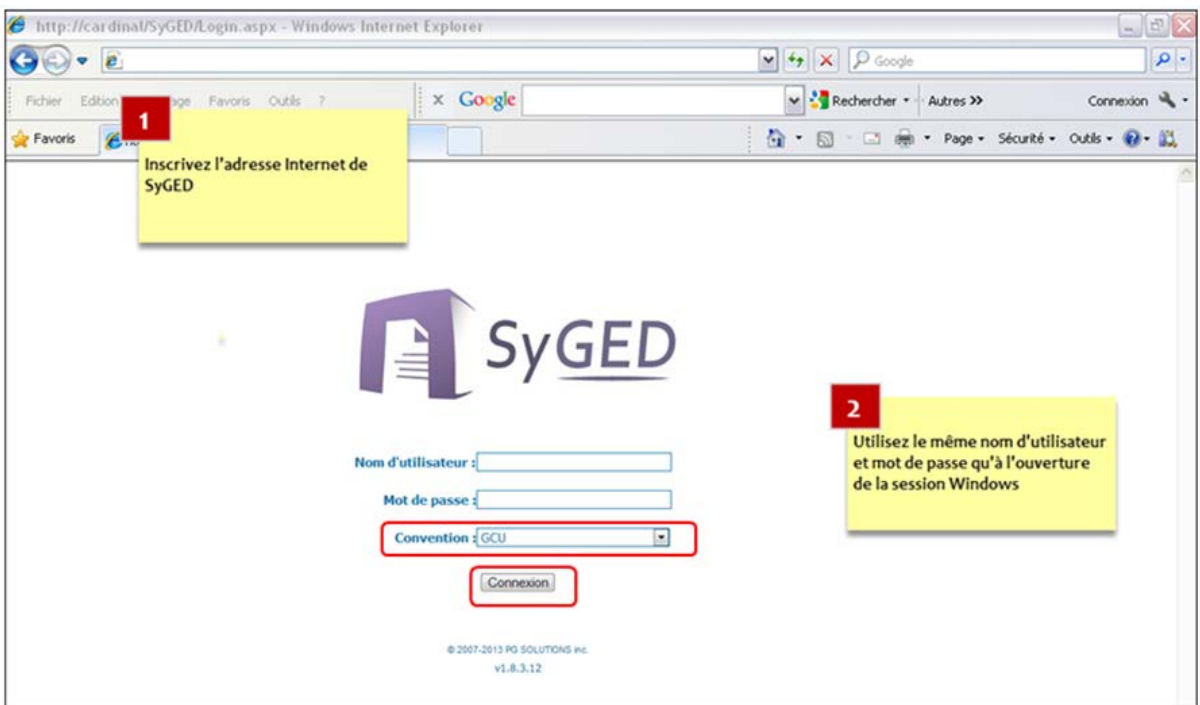

# **http://cardinal.etsmtl.ca/SyGED/Login.aspx**

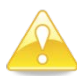

Il est fortement recommandé d'utiliser **Internet Explorer** ou **Google Chrome**.

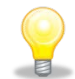

Ajoutez l'adresse Internet de SyGED dans vos Favoris pour faciliter l'accès lors des prochaines utilisations.

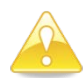

Vous pouvez aussi accéder à SyGED via **notre site Intranet** : <http://www.etsmtl.ca/Services/Archives/Intranet>

# <span id="page-7-0"></span>**6 LES FONCTIONNALITÉS DE LA PAGE D'ACCUEIL**

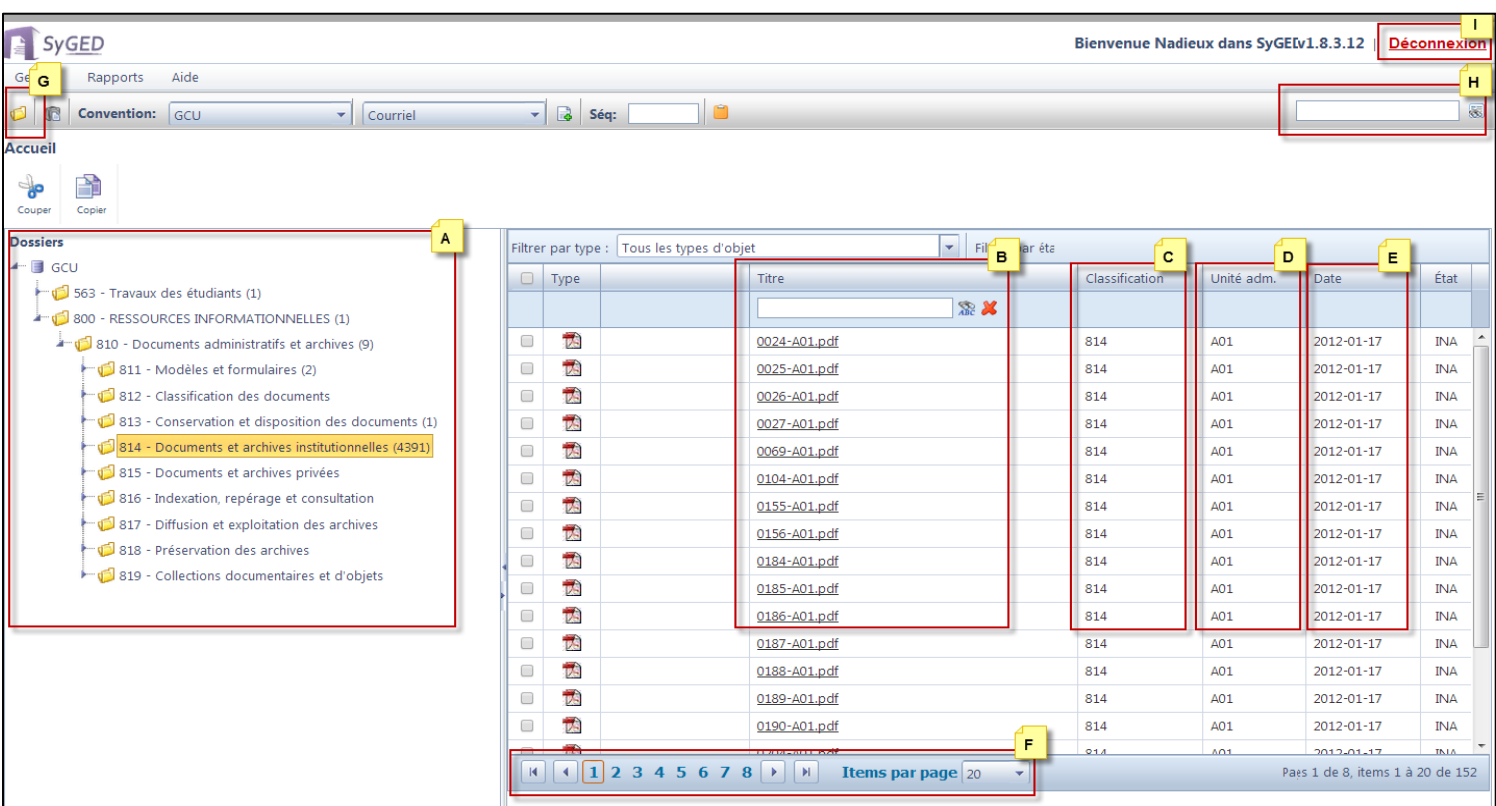

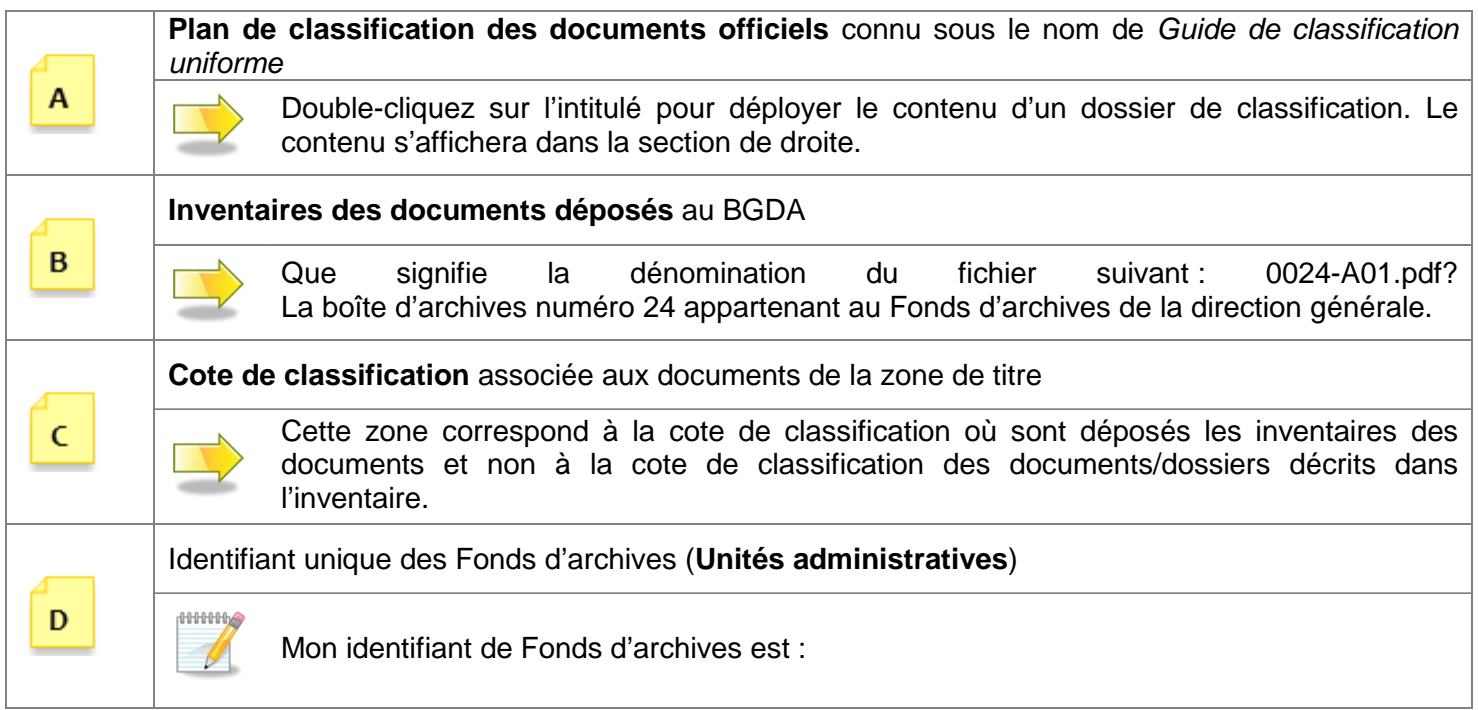

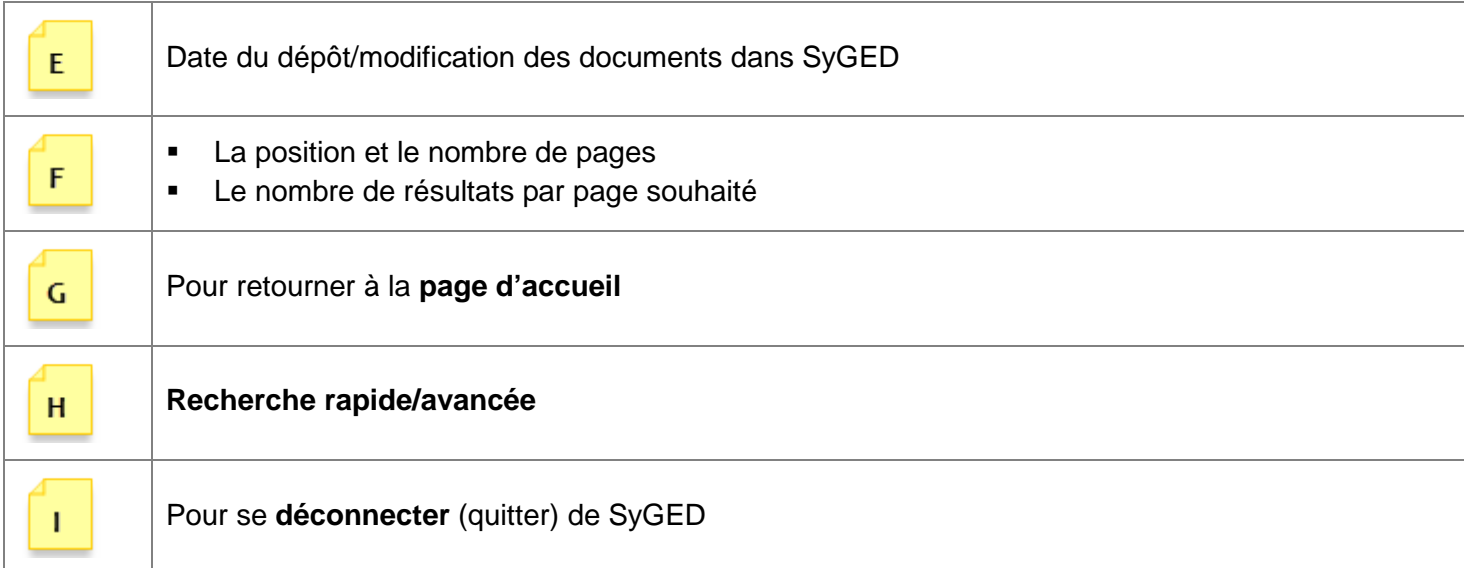

# <span id="page-9-0"></span>**7 ACTIVITÉ #2**

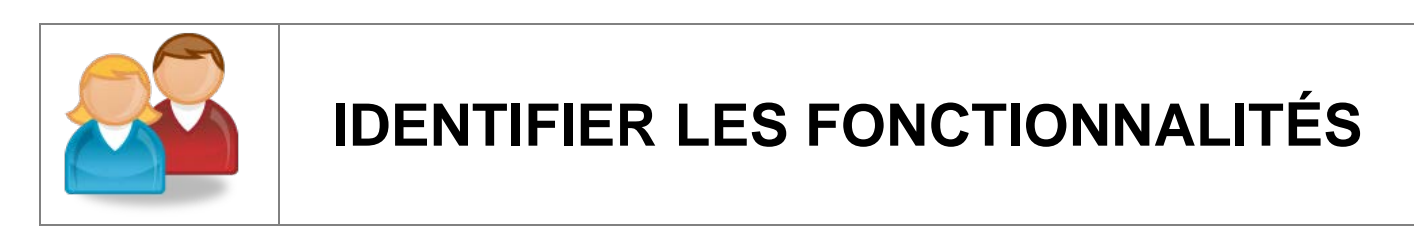

### *Faites la correspondance entre les lettres et les fonctionnalités.*

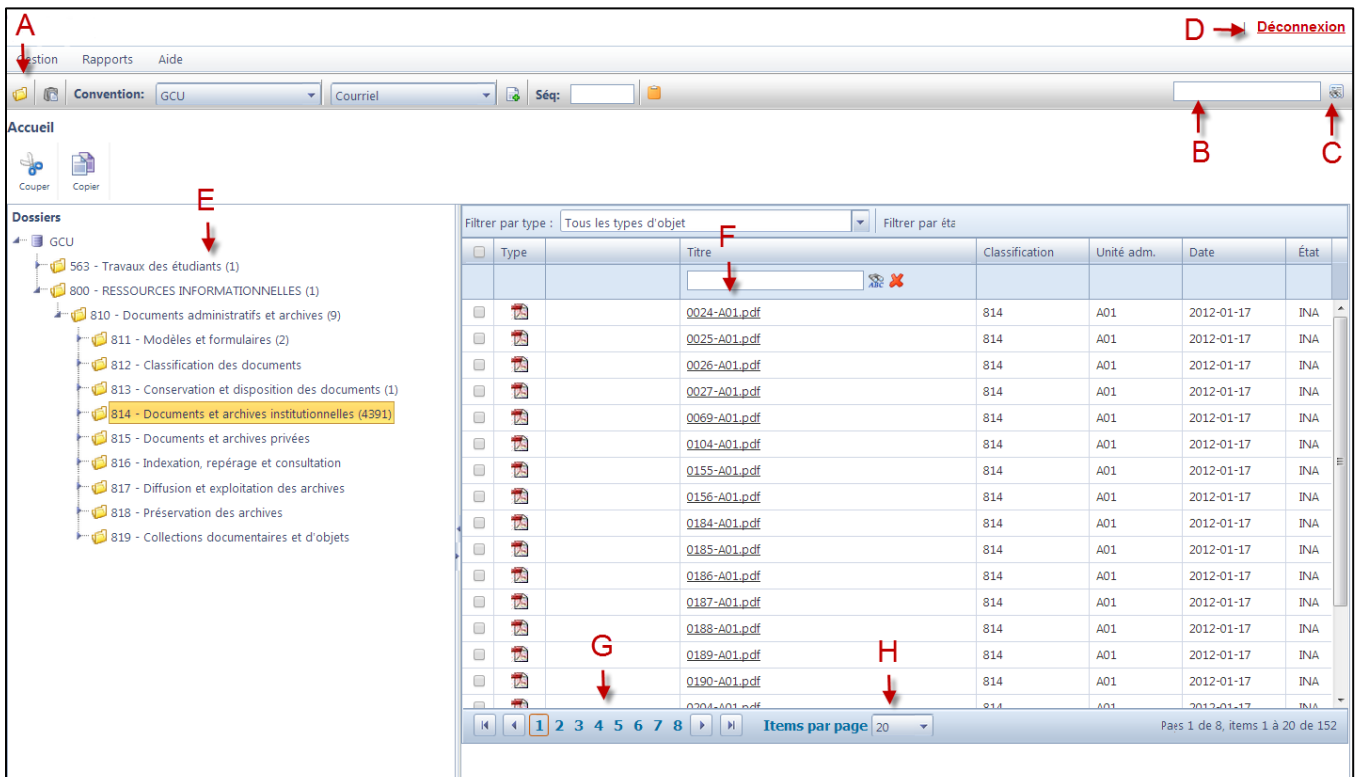

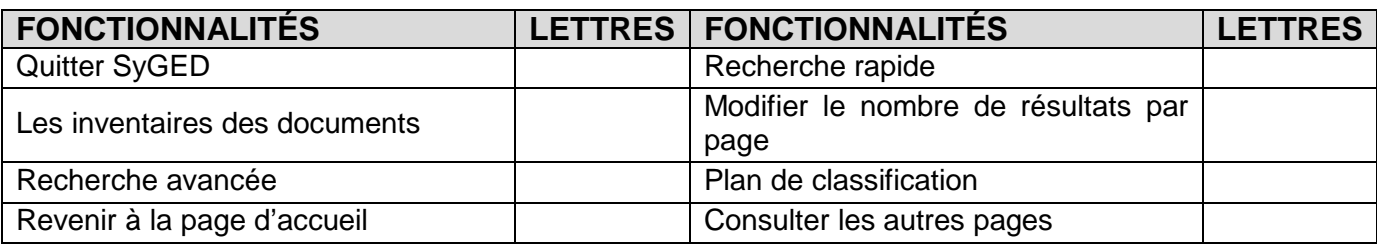

### <span id="page-10-0"></span>**8 CONSULTATION DU CONTENU D'UN INVENTAIRE DES DOCUMENTS**

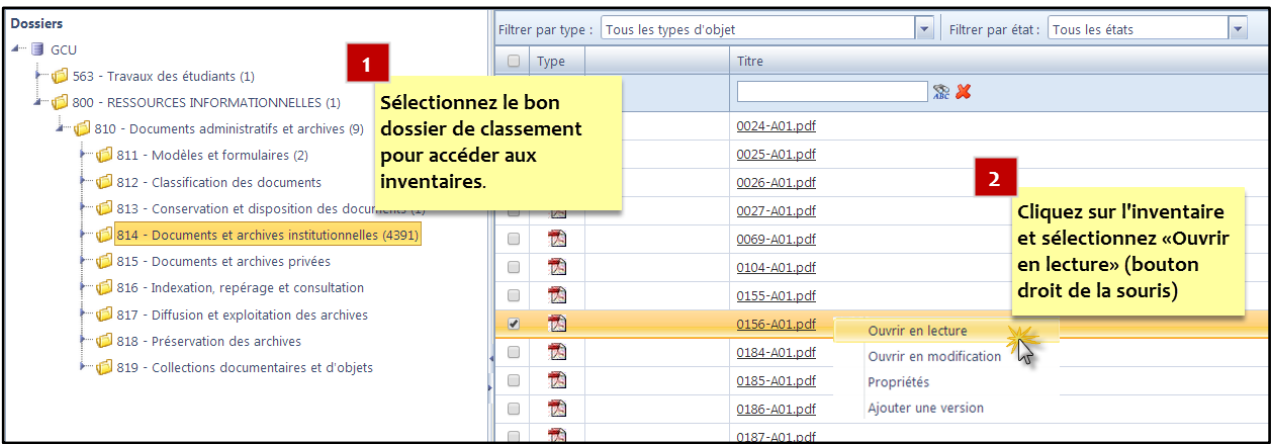

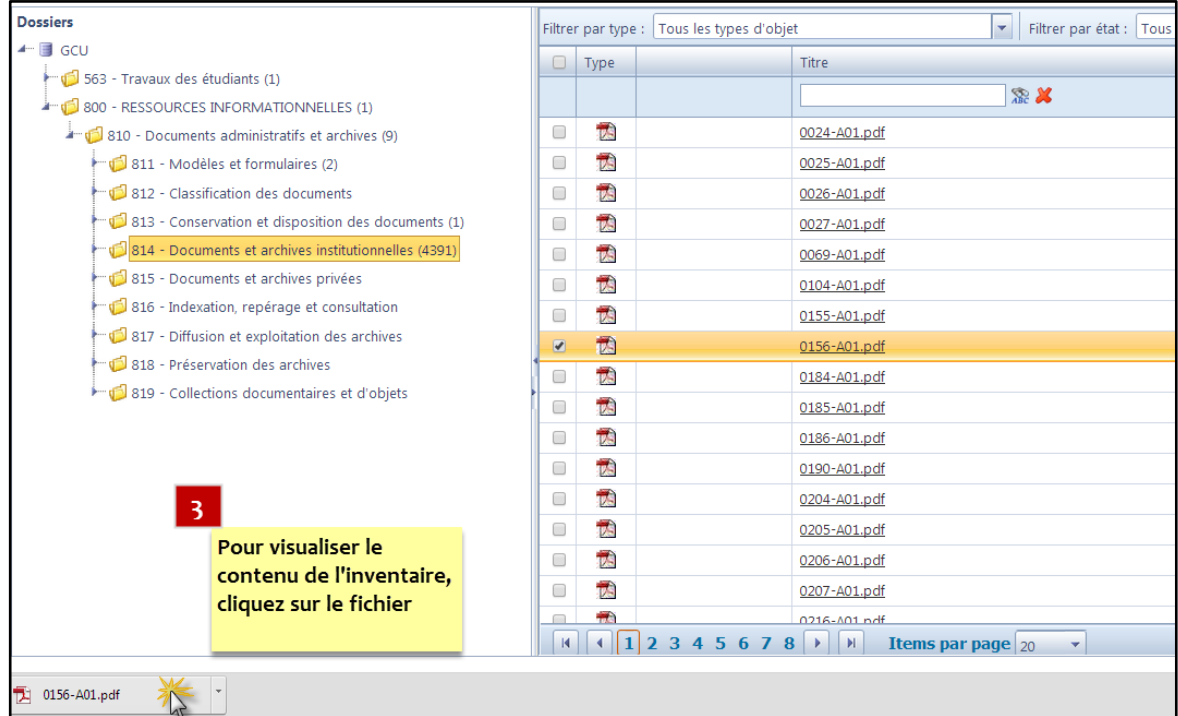

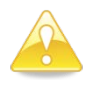

Pour utiliser cette fonctionnalité, il faut connaître exactement le numéro de la boîte d'archives dans lequel se retrouve le document/dossier désiré. Pour repérer un document/dossier dont on ne connait pas la localisation, il est recommandé d'utiliser la recherche rapide/avancée.

### <span id="page-11-0"></span>**9 OUTILS DE RECHERCHE SIMPLE/AVANCÉE**

Il s'avère possible d'effectuer une recherche plein texte dans la description des inventaires de documents via les outils de recherche simple ou avancée.

Pour utiliser la recherche simple, **inscrivez un ou plusieurs mot(s) (séparé d'un espace) dans le champ de recherche** situé dans l'accueil de SyGED et appuyez sur la touche *Entrée* de votre clavier. Par défaut, ce type de recherche repère les inventaires des documents contenant **tous les mots inscrits dans le champ de recherche**.

Pour accéder à la recherche avancée, cliquez sur l'icône  $\overline{\text{col}}$ . Ce type de recherche permet d'appliquer des critères particuliers afin d'obtenir des résultats plus précis.

#### <span id="page-11-1"></span>**9.1 LES RÈGLES DE BASE DE LA RECHERCHE SIMPLE/AVANCÉE**

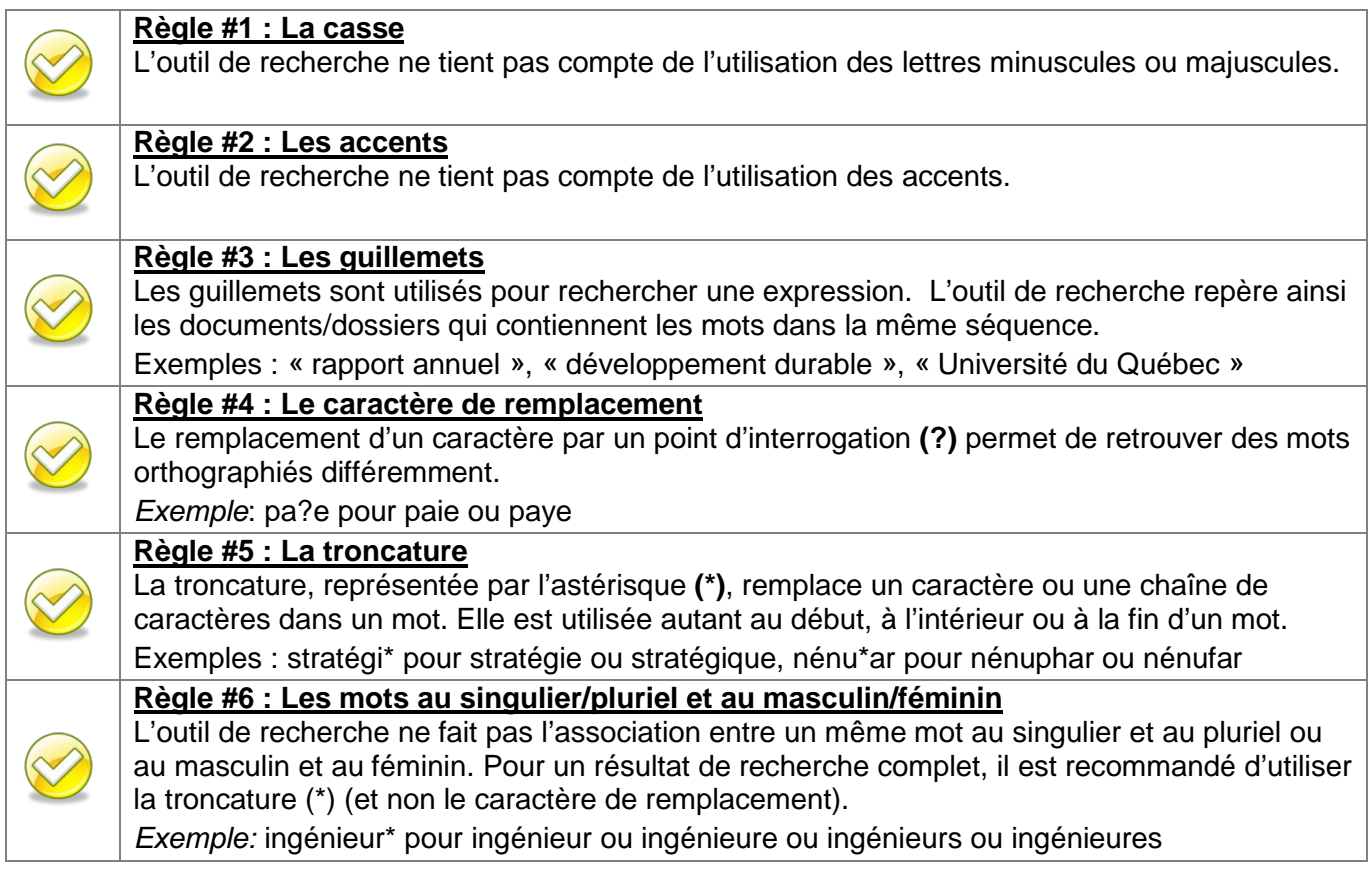

### <span id="page-12-0"></span>**9.2 LES FONCTIONNALITÉS ENTOURANT LES RÉSULTATS DE LA RECHERCHE**

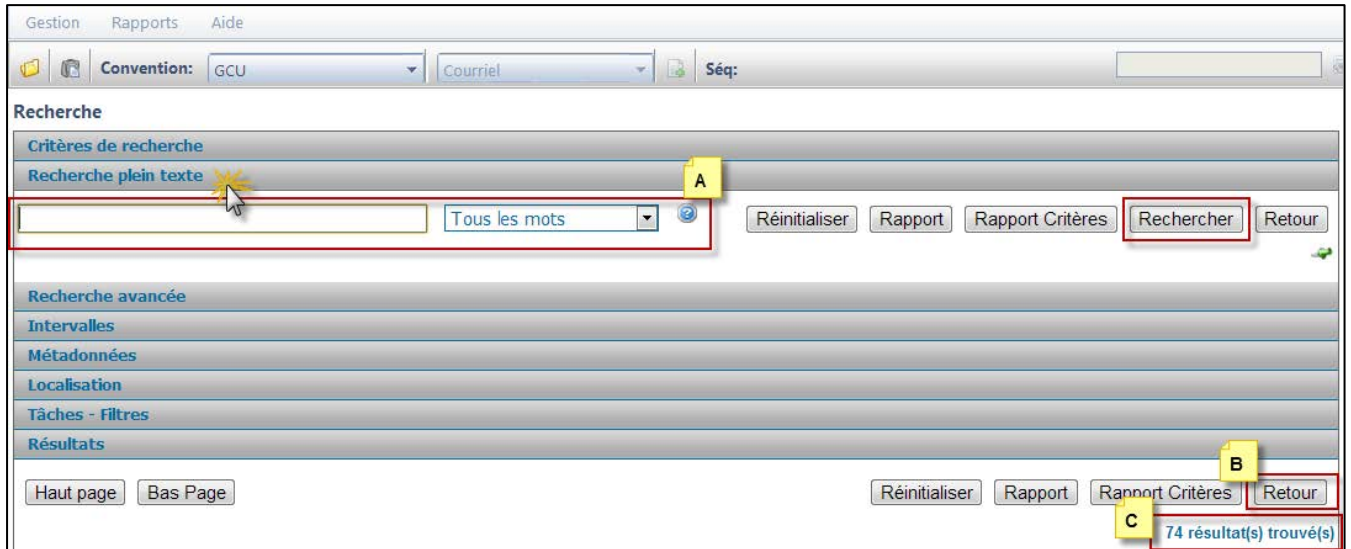

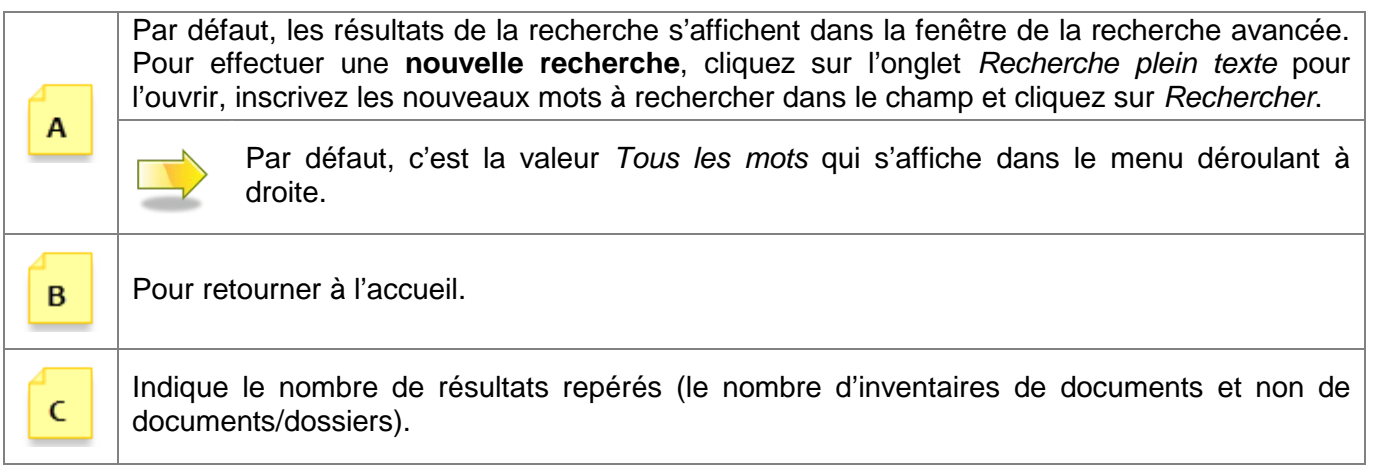

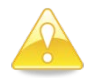

Cliquez sur l'épingle verte située au coin inférieur droit de l'onglet *Recherche plein texte* pour qu'il reste toujours ouvert. Si nécessaire, répétez la même opération pour l'onglet *Métadonnées*.

#### <span id="page-13-0"></span>**9.3 OPÉRATEUR DE RECHERCHE**

L'opérateur *OU* permet d'élargir le résultat de recherche lorsqu'il y a des incertitudes sur le titre du document/dossier à repérer.

Pour accéder à la recherche avancée, cliquez sur l'icône et ouvrez l'onglet *Recherche plein texte*. Dans le menu déroulant, sélectionnez *Recherche booléenne* et ensuite **inscrivez un ou plusieurs mot(s) séparé(s) par** *ou* **dans le champ de recherche** et cliquez sur *Rechercher*. L'outil de recherche repère les inventaires des documents **contenant au minimum un des mots inscrits**.

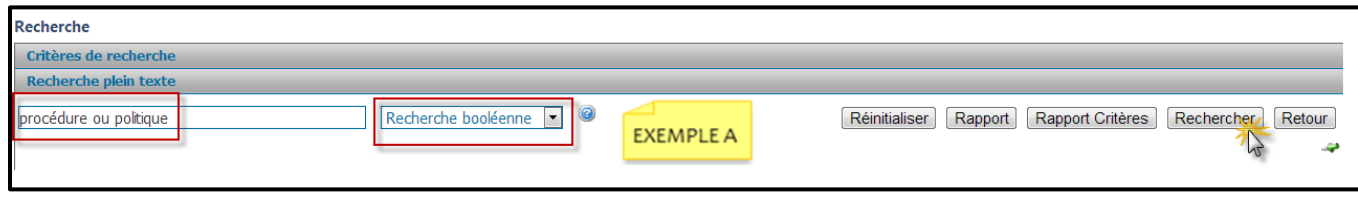

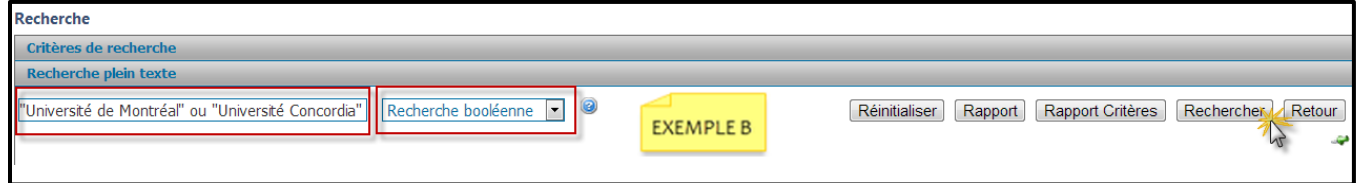

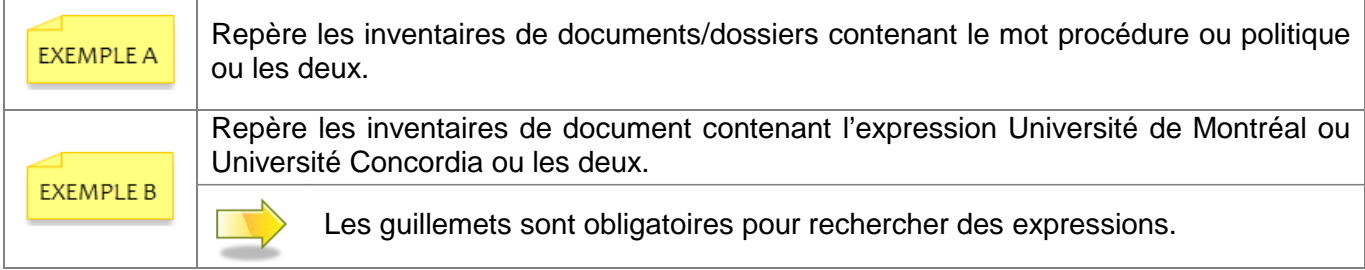

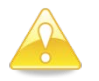

L'opérateur de recherche *OU* est fonctionnel uniquement dans la recherche avancée et non dans la recherche simple.

#### <span id="page-14-0"></span>**9.4 INTERPRÉTATION DES RÉSULTATS DE LA RECHERCHE**

Les informations associées aux inventaires (métadonnées) des documents sont des clés significatives pour repérer rapidement un document/dossier. Ces informations sont inscrites par le BGDA et elles évitent d'ouvrir inutilement tous les inventaires présents dans le résultat de recherche, mais plutôt de pointer celui le plus pertinent.

À noter que l'ordre d'affichage des résultats de recherche n'a aucun lien avec la pertinence ou la chronologie. Les résultats s'affichent par ordre de numéros de saisie dans SyGED.

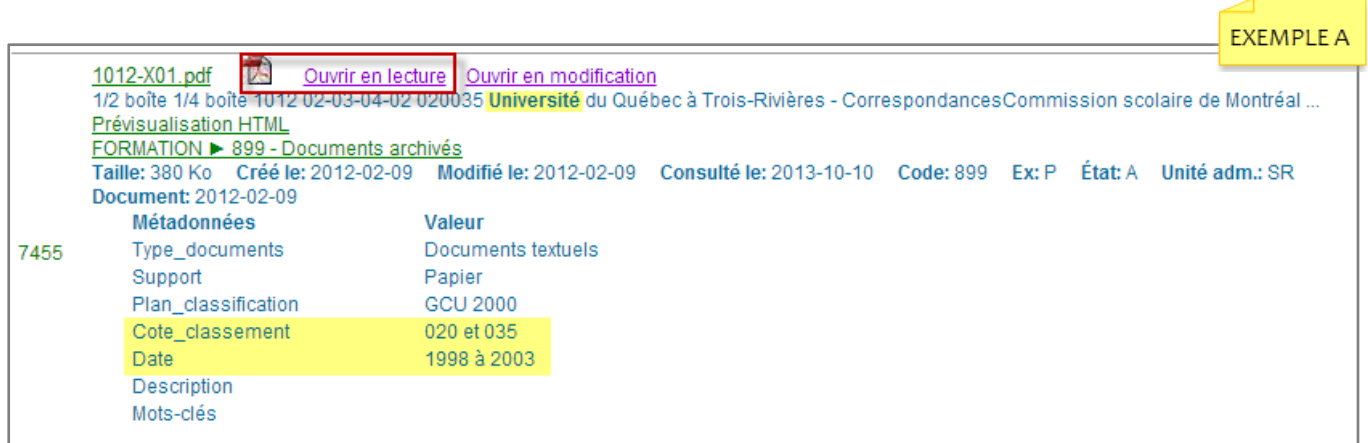

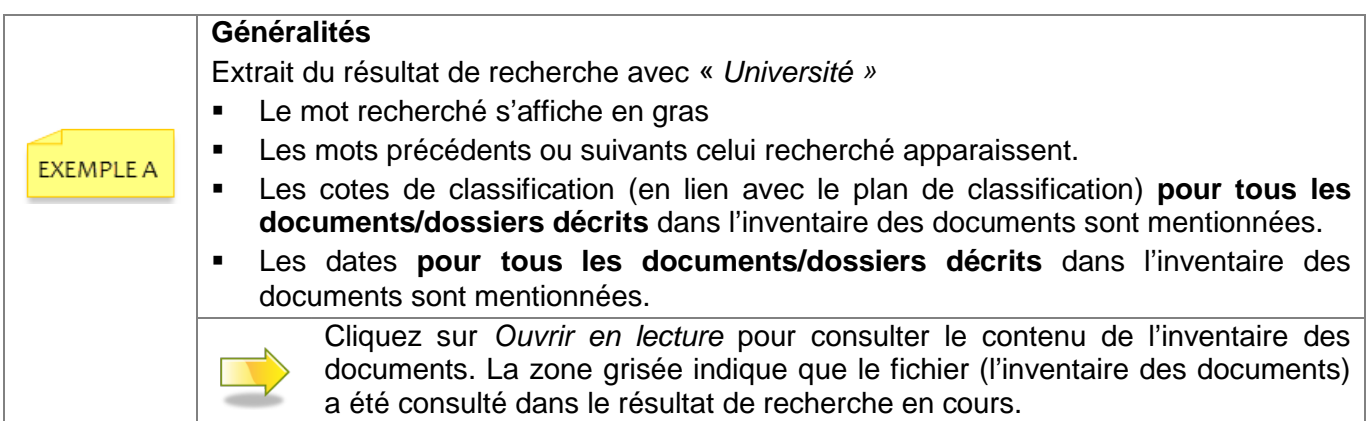

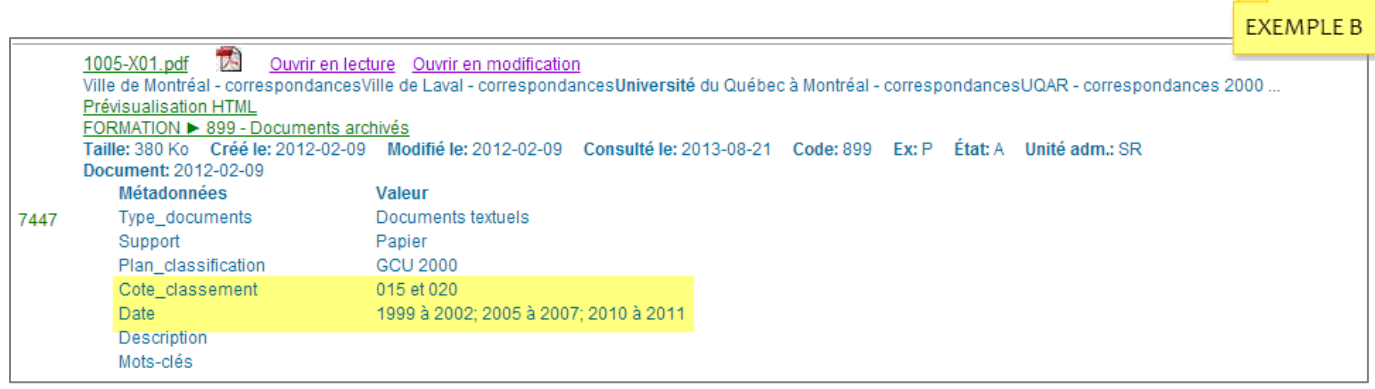

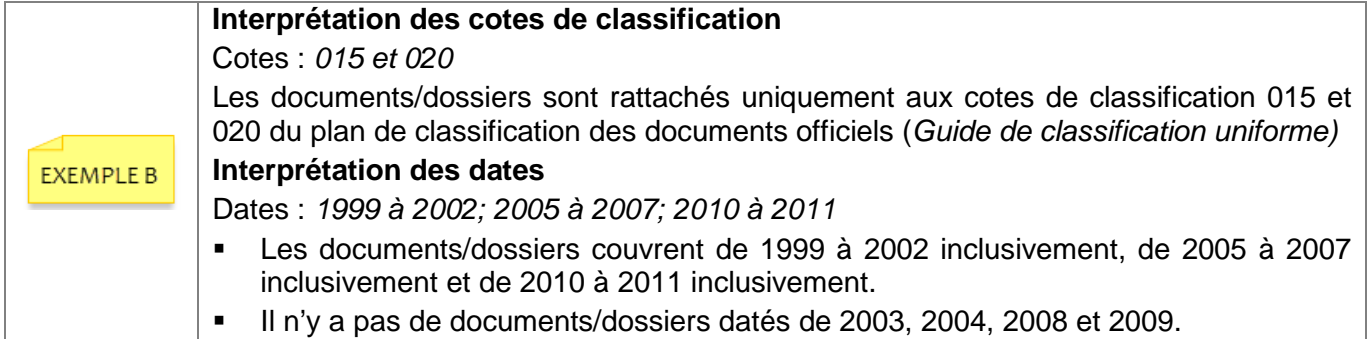

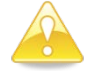

Voir en annexe 1 des informations supplémentaires sur l'interprétation des cotes de classification et des dates des documents/dossiers décrits.

# SYGED : INITIATION ET REPÉRAGE DES DOCUMENTS DÉPOSÉS AU BUREAU DE LA GESTION DES DOCUMENTS ET DES ARCHIVES **17**

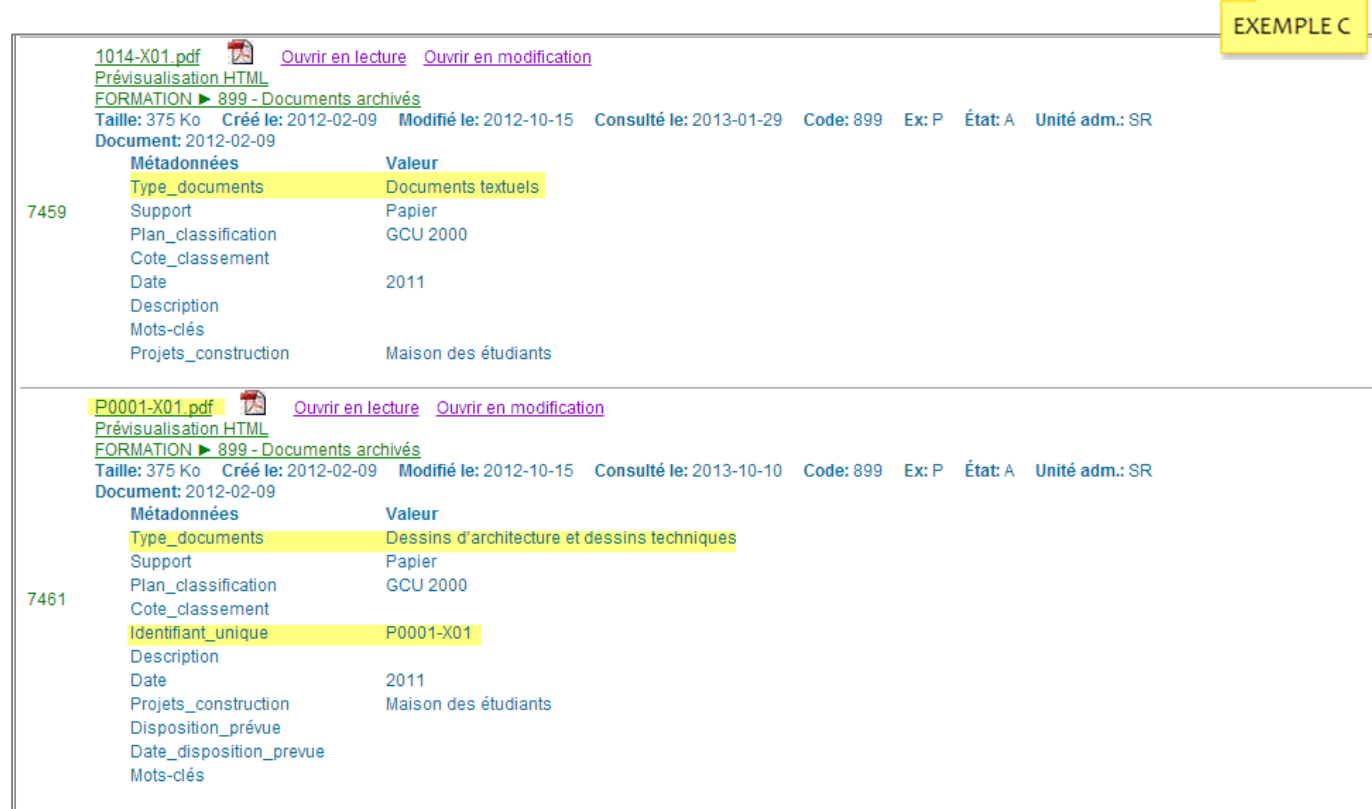

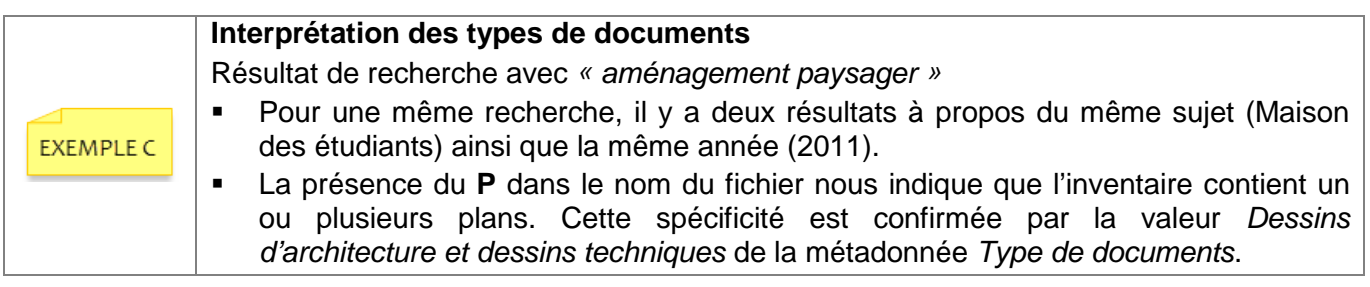

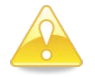

Voir en annexe 2 des informations supplémentaires sur la dénomination des fichiers et les types de documents possibles.

### <span id="page-17-0"></span>**10 DÉMONSTRATIONS**

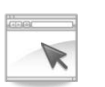

**Démo #1** 

Les guillemets (« … »)

*Recherche de documents relatifs à l'Université de Montréal*

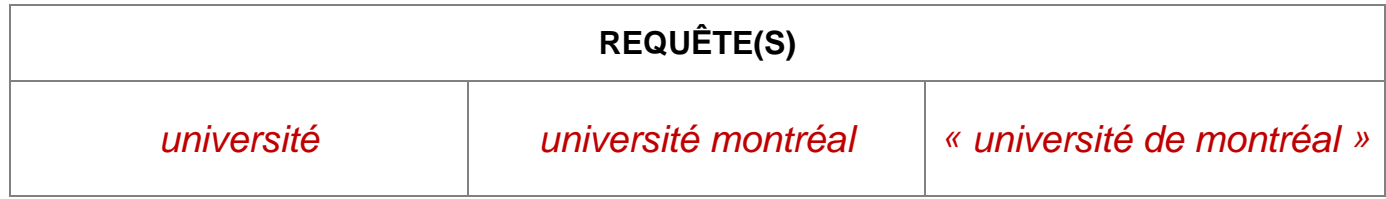

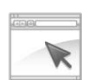

**Démo #2**

La troncature (\*)

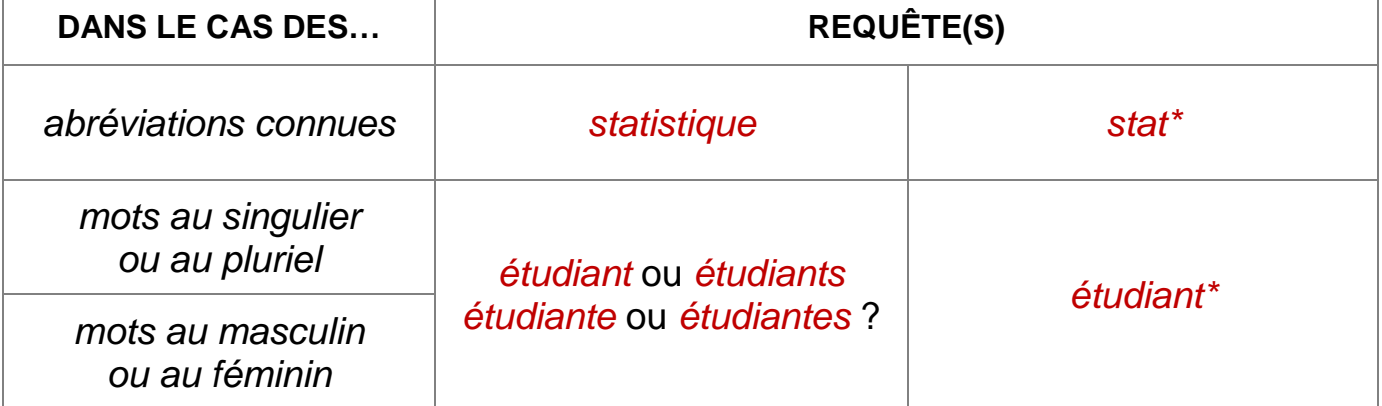

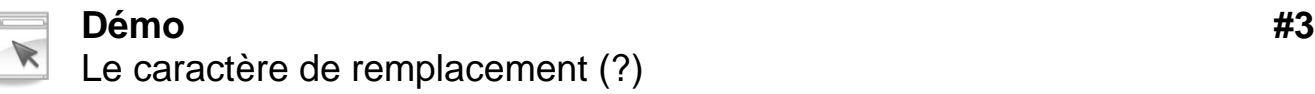

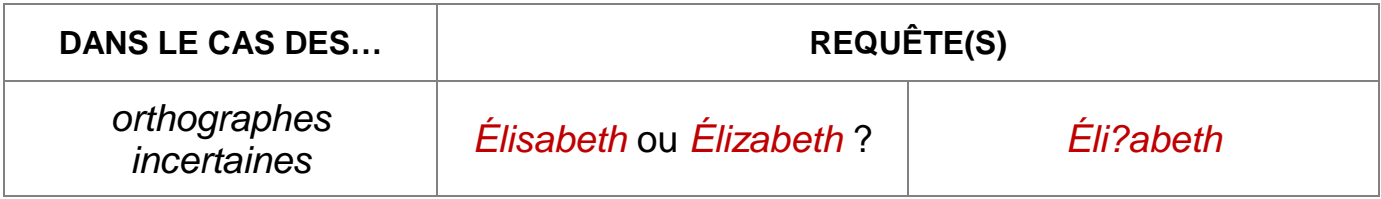

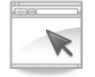

#### **Démo #4**

Opérateur de recherche OU

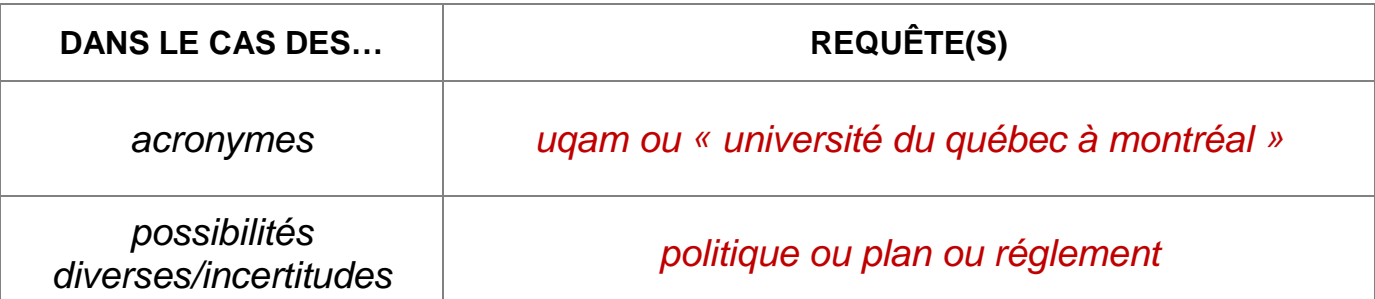

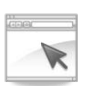

**Démo #5** Les identifiants alphanumériques uniques

*Recherche le dossier d'affichage de poste du technicien en informatique - 2008-5*

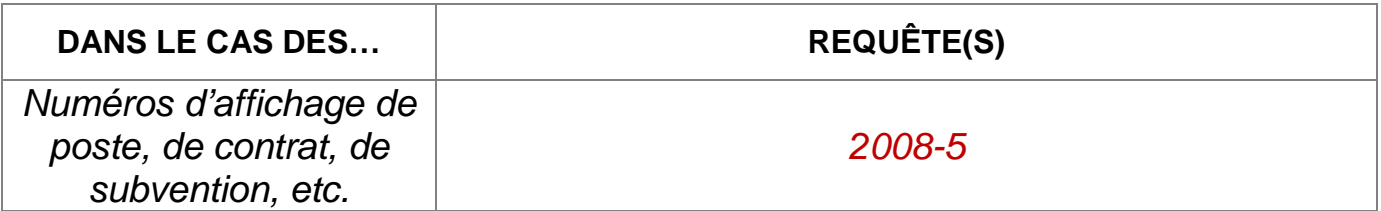

**Démo #6** Interprétation des informations présentes dans le résultat de recherche

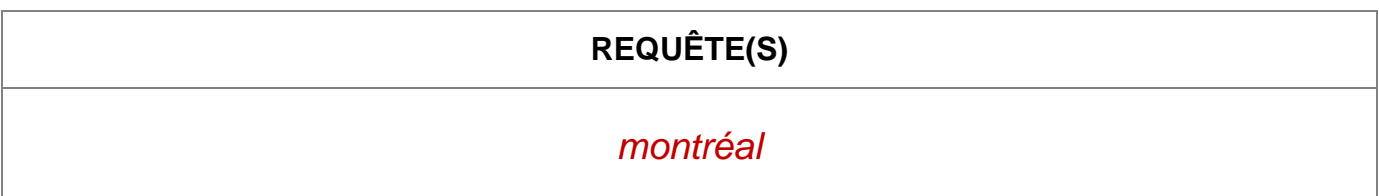

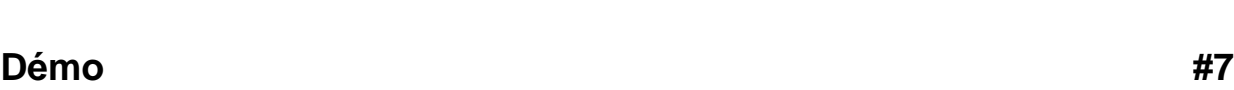

Les dates

*Recherche le dossier de réunion de 2004*

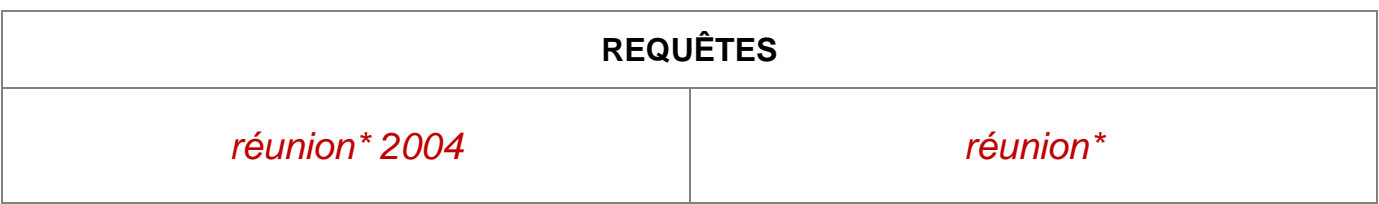

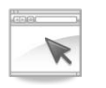

### **Démo #8**

Dénomination des fichiers et types de documents

*Recherche des documents relatifs à la Maison des étudiants*

**REQUÊTES**

### <span id="page-21-0"></span>**11 LE RAPPEL DE DOCUMENTS**

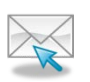

**Courriel général du Bureau de la gestion des documents et des archives** archives@etsmtl.ca

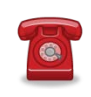

#### **Pour une urgence** Julie Moreau, Technicienne aux archives Poste 7360

### **Quelles informations doit-on mentionner?**

- Numéro de contenant
- **Adresse de conservation**
- **Titre du document/dossier**
- Cotes (si disponible)
- Année
- Mode de transmission : courrier interne, mains propres, etc.

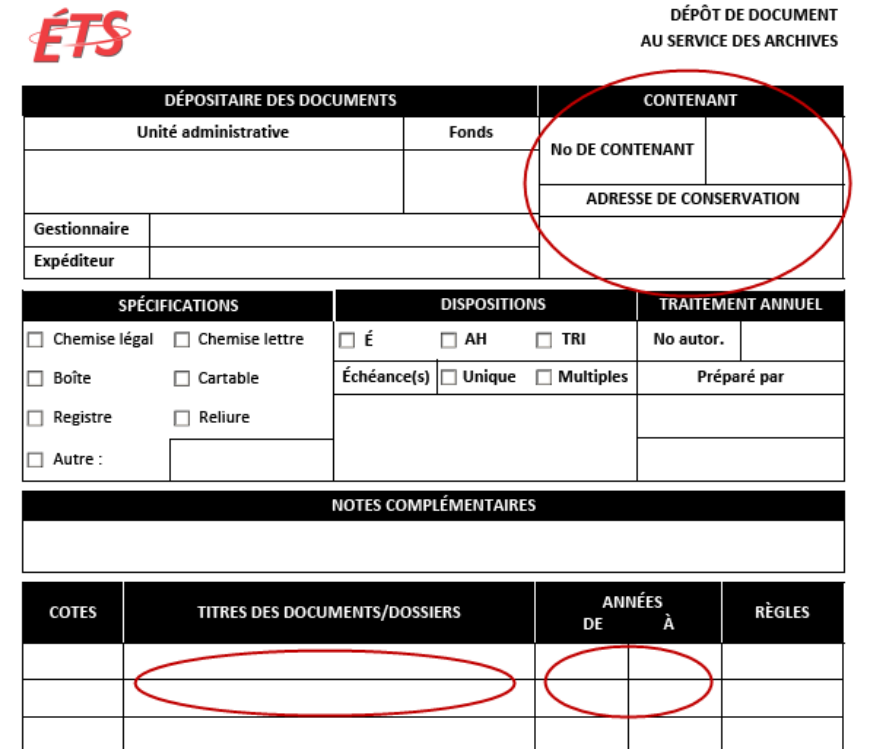

# <span id="page-22-0"></span>**12 LA SÉCURITÉ APPLIQUÉE**

Des paramètres de sécurité sont appliqués sur les inventaires de documents présents dans SyGED. Les usagers peuvent **visualiser les inventaires sans les modifier ou les supprimer**. Seulement le personnel du BGDA détient les droits de modification du contenu ou de suppression des inventaires.

Comment sont appliqués les droits de visualisation?

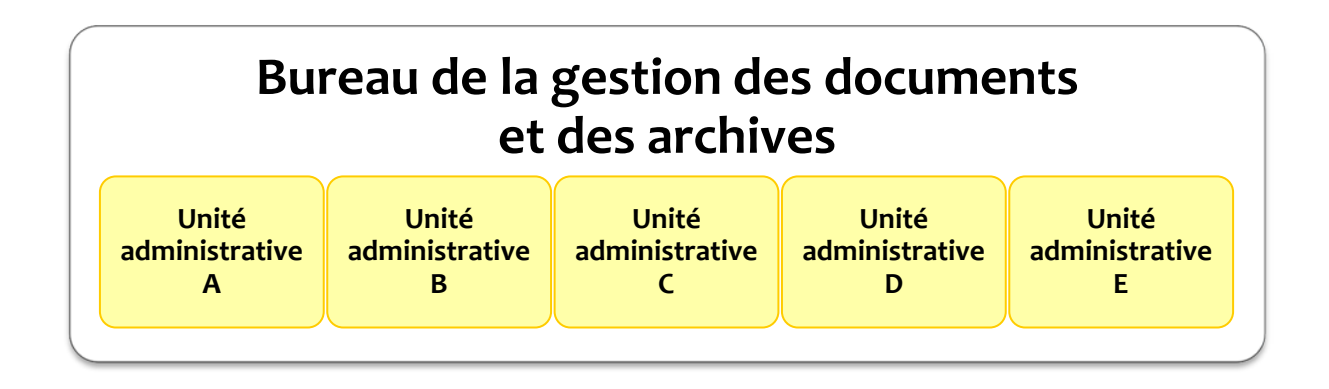

En tant qu'administrateur du système, le personnel du BGDA peut visualiser l'ensemble des inventaires des documents déposés par les unités administratives. Toutefois, il est impossible pour un usager d'une unité administrative de visualiser les inventaires d'une autre unité administrative.

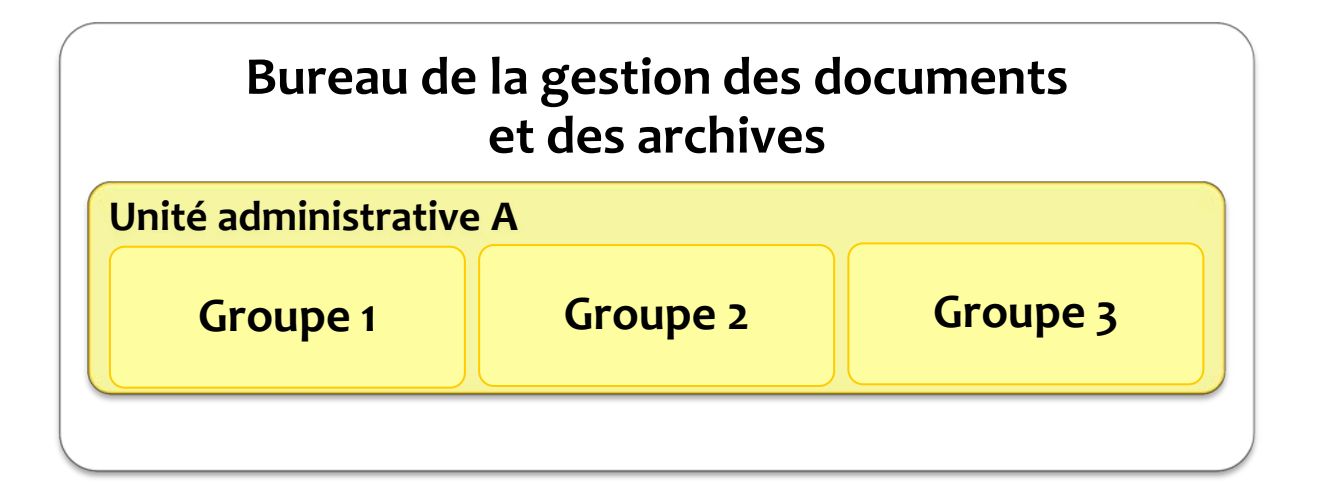

Pour des raisons de confidentialité sur des documents ciblés, il est possible d'appliquer des droits particuliers à un ou plusieurs groupes d'usagers à l'intérieur même d'une unité administrative.

# <span id="page-23-0"></span>**13 ACTIVITÉ #3**

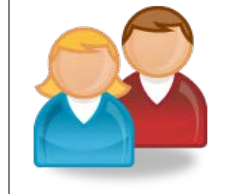

# **EXPLORATION DE VOTRE ENVIRONNEMENT**

*Maintenant que vous connaissez les règles de la recherche dans SyGED, choisissez des Formulaires de transfert des documents dans votre cartable-archives (ou des documents que vous vous souvenez avoir déposés au BGDA) et tentez de les repérer. Expérimentez les fonctionnalités suivantes :*

- *1. Guillemets « »*
- *2. Troncature \**
- *3. OU*

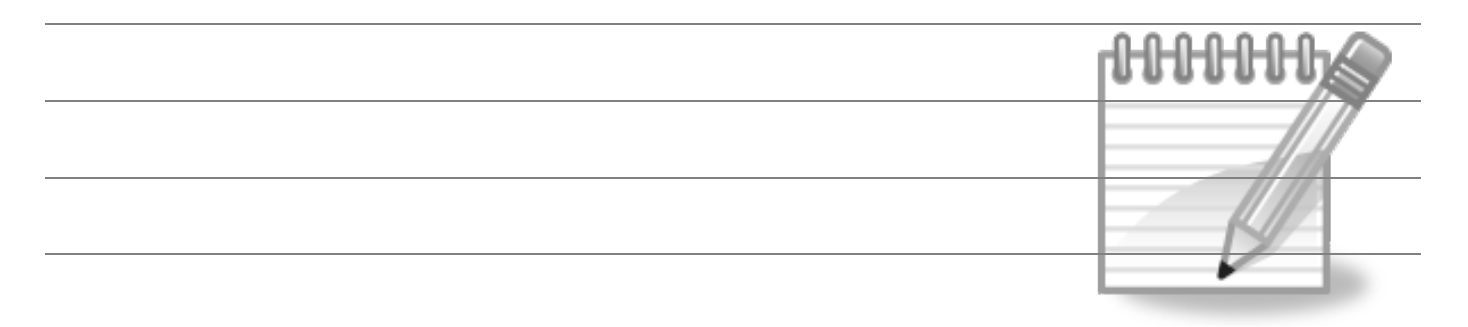

# <span id="page-24-0"></span>**14 ACTIVITÉ #4**

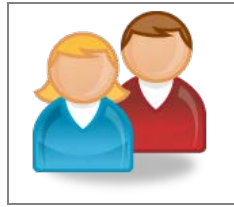

# **RETOUR SUR LE CARTABLE-ARCHIVES**

*En tant que nouvel usager de SyGED, quels sont les points faibles et/ou les problèmes et/ou les désavantages identifiés à l'activité #2 à propos du cartable-archives qui seront améliorés par l'utilisation de SyGED? Quels sont les avantages d'utiliser SyGED plutôt que le cartable-archives?*

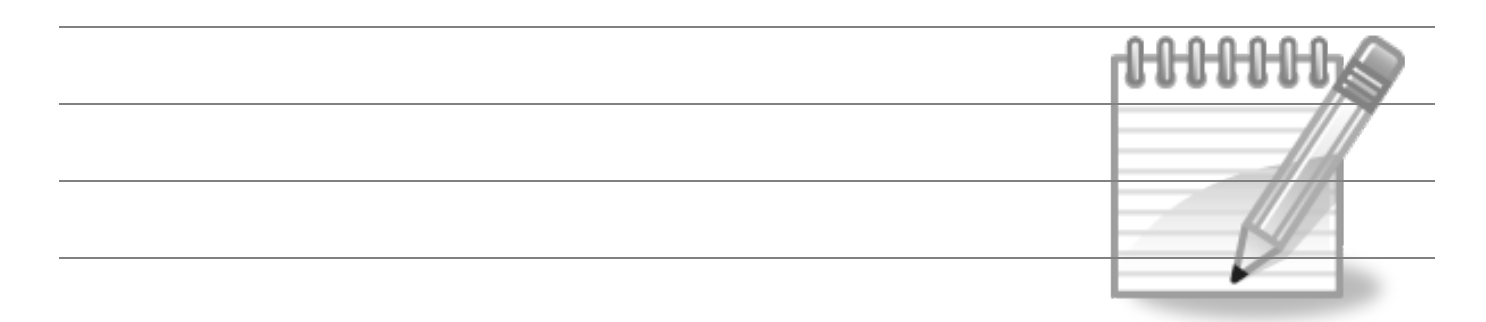

### <span id="page-25-0"></span>**ANNEXE 1**

#### **TABLEAU A – INTERPRÉTATION DES DATES**

- 2000 (Indique qu'il y a des documents/dossiers seulement en 2000)
- 2000 à 2001 (Indique qu'il y a des documents/dossiers de 2000 et 2001)
- 2000 à 2005 (Indique qu'il y a des documents/dossiers de 2000, 2001, 2002, 2003, 2004 et 2005.)
- 2000 et 2005 (Indique qu'il y a des documents/dossiers seulement en 2000 et 2005. Pas de 2001 à 2004.)
- 2000, 2001 et 2004 (Indique qu'il y a des documents/dossiers en 2000, 2001 et 2004. Pas de 2002 et 2003.)
- Cette forme 2000-2001 est réservée aux documents/dossiers en lien avec l'année financière.

#### **TABLEAU B – INTERPRÉTATION DES COTES DE CLASSIFICATION**

- 010 (Indique qu'il y a un ou plusieurs documents/dossiers associés à la cote 010)
- 010 à 011 (Indique qu'il y a un ou plusieurs documents/dossiers associés aux cotes 010 et 011)
- 010 à 015 (Indique qu'il y a un ou plusieurs documents/dossiers associés aux cotes 010, 011, 012, 013, 014, 015)
- 010 et 015 (Indique qu'il y a un ou plusieurs documents/dossiers associés aux cotes 010 et 015 seulement.)
- 010, 031 et 044 (Indique qu'il y a un ou plusieurs documents/dossiers associés aux cotes 010, 031 et 044 seulement)

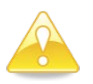

À noter que les dates et les cotes de classification sont basées sur les informations mentionnées sur les inventaires des documents déposés au BGDA.

### <span id="page-26-0"></span>**ANNEXE 2**

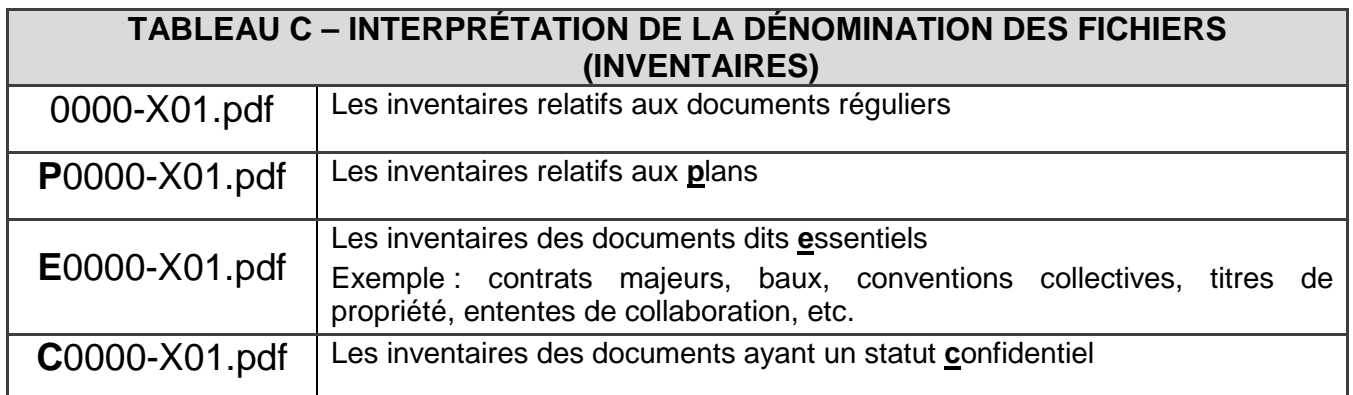

# <span id="page-27-0"></span>**SUPPORT TECHNIQUE SYGED**

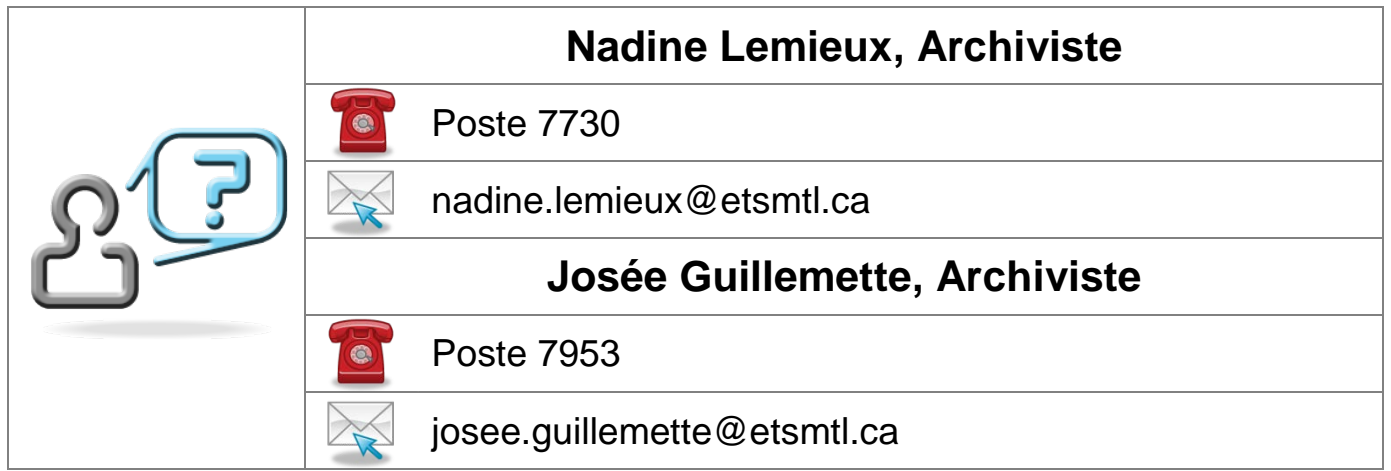